Care colleghe, ho predisposto una breve guida per facilitare l'inserimento della programmazione e di altri documenti nel registro Argo; spero di essere chiaro e d'aiuto in quanto dal manuale non è proprio chiarissimo il procedimento.

1. Entrare nel registro e posizionarsi su "Didattica" – "Programmazione Didattica"

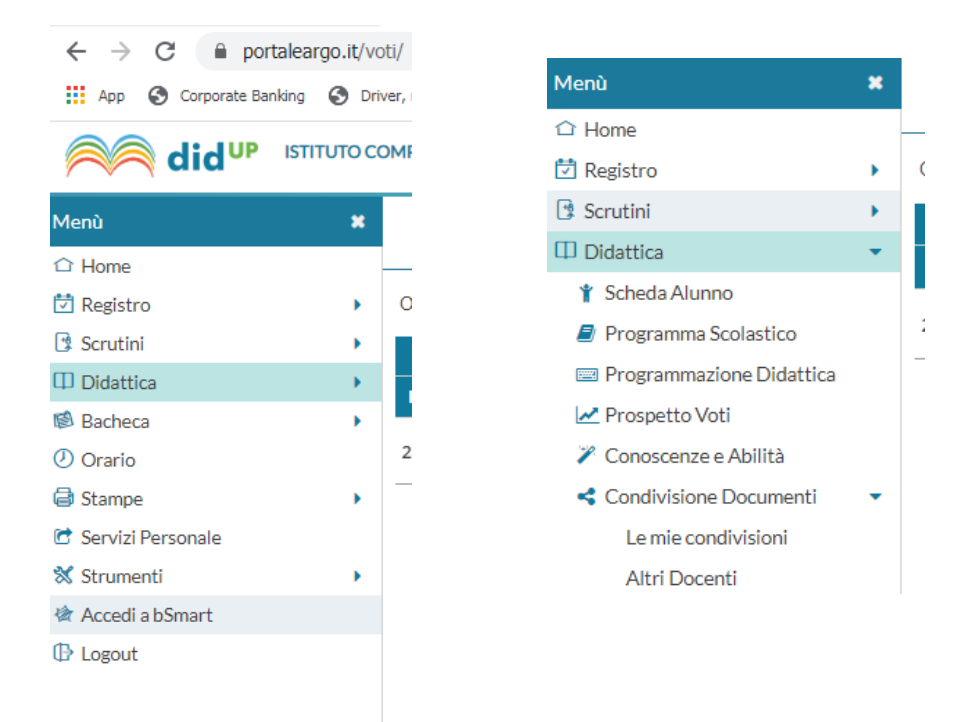

2. Vi troverete con la seguente visualizzazione:

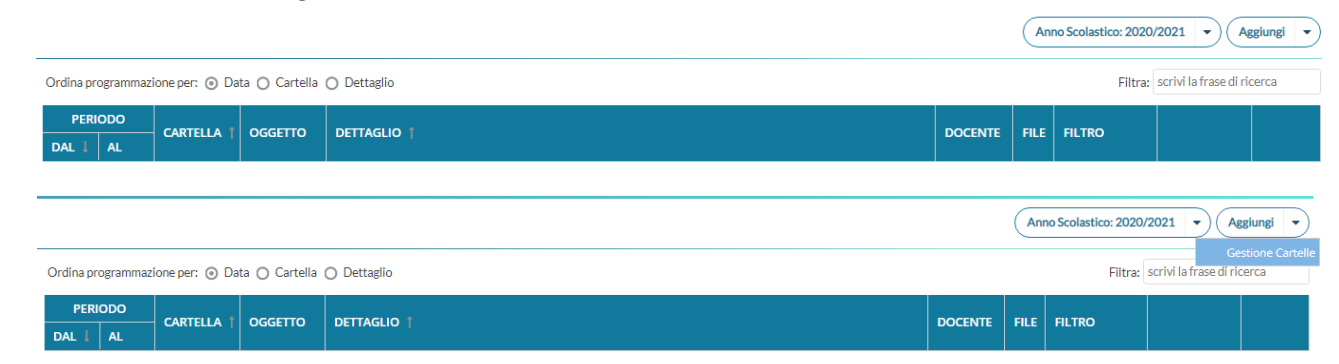

3. Cliccare 2 volte sul triangolino "Aggiungi" e subito dopo su "Gestione Cartelle" visualizzerete così la seguente schermata:

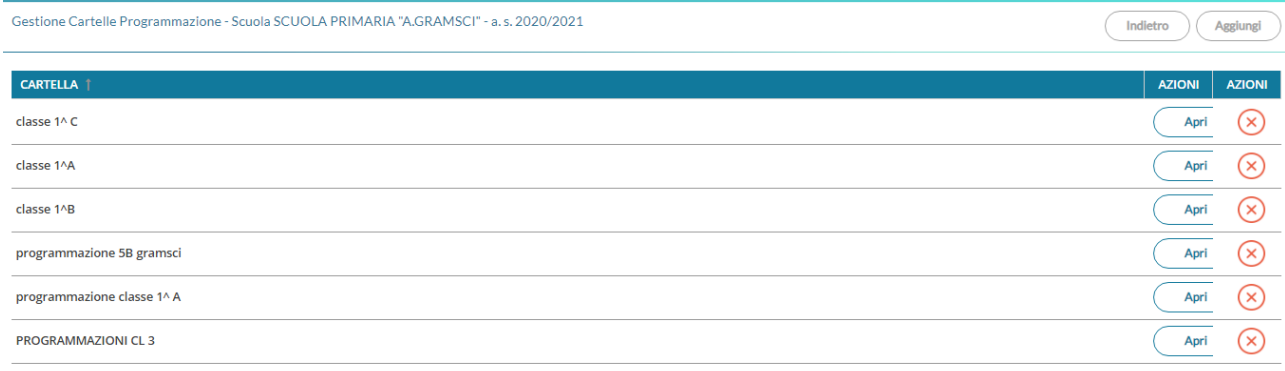

4. Cliccate su "Aggiungi" e visualizzerete quest'altra schermata – Date un nome alla vostra cartella e salvate:

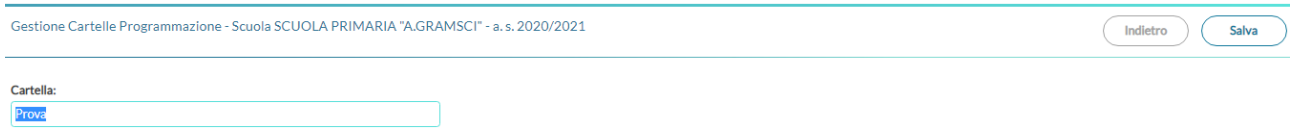

5. Troverete così la vostra cartella insieme a tutte le altre che i docenti avranno creato

Service Countries COUNTY AND A CRAMECITING 2000/2001

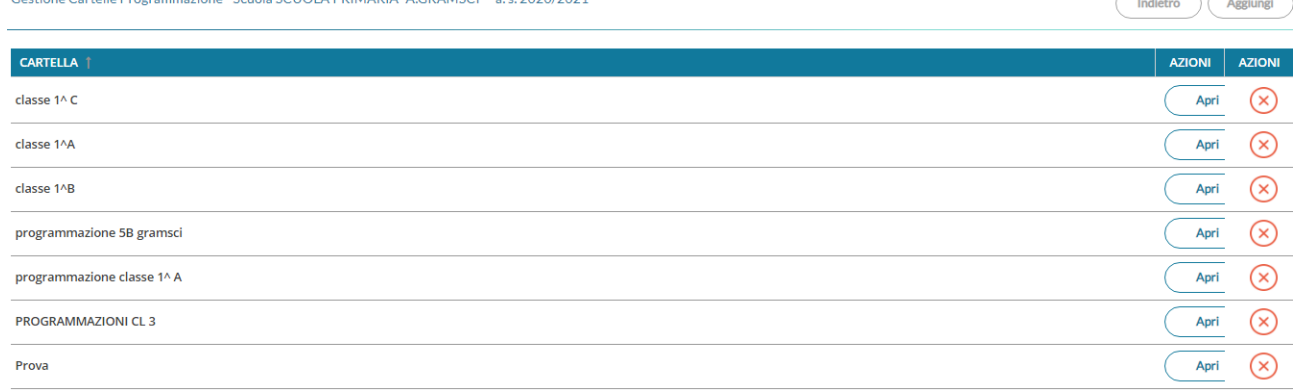

6. A questo punto tornate su menu – Programmazione didattica e aggiungete la vostra programmazione; inserite il file completate le date, individuate i destinatari… e arrivati al campo cartella, nella tendina troverete la cartella che avrete creato qualche momento prima.

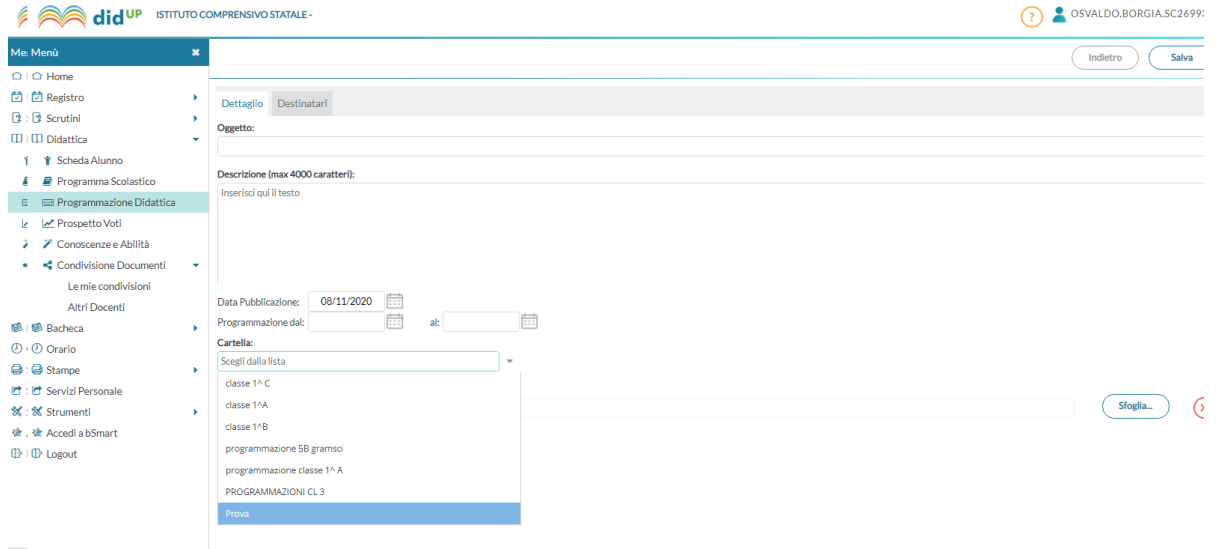

Spero che queste semplici indicazioni vi tornino utili. Buona domenica a tutti l'A. D. Osvaldo Borgia